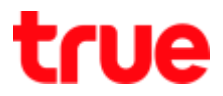

## Set Port Forwarding for HUMAX HG100RE

1. Type 192.168.1.1 then press Enter, type Username = admin,

Password = password and click Login

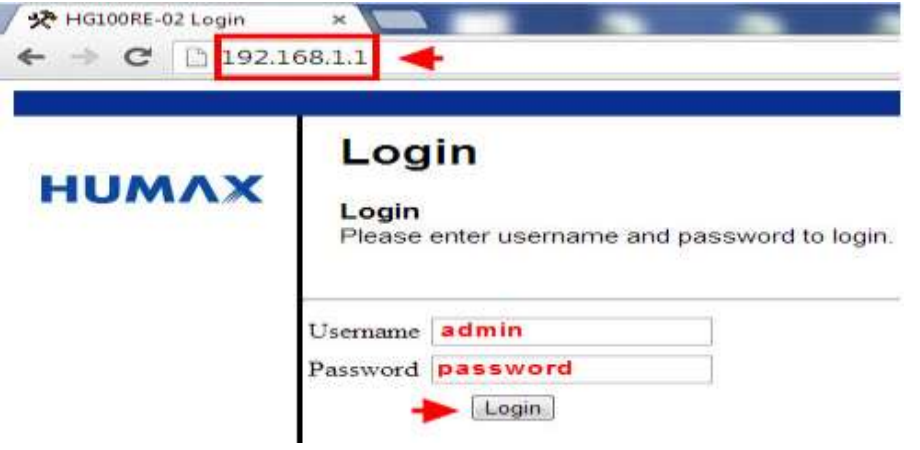

2. At Advance, on the left select Forwarding and then Help

- Click Create IPv4 and enter information in a table
- Once finished, click Apply

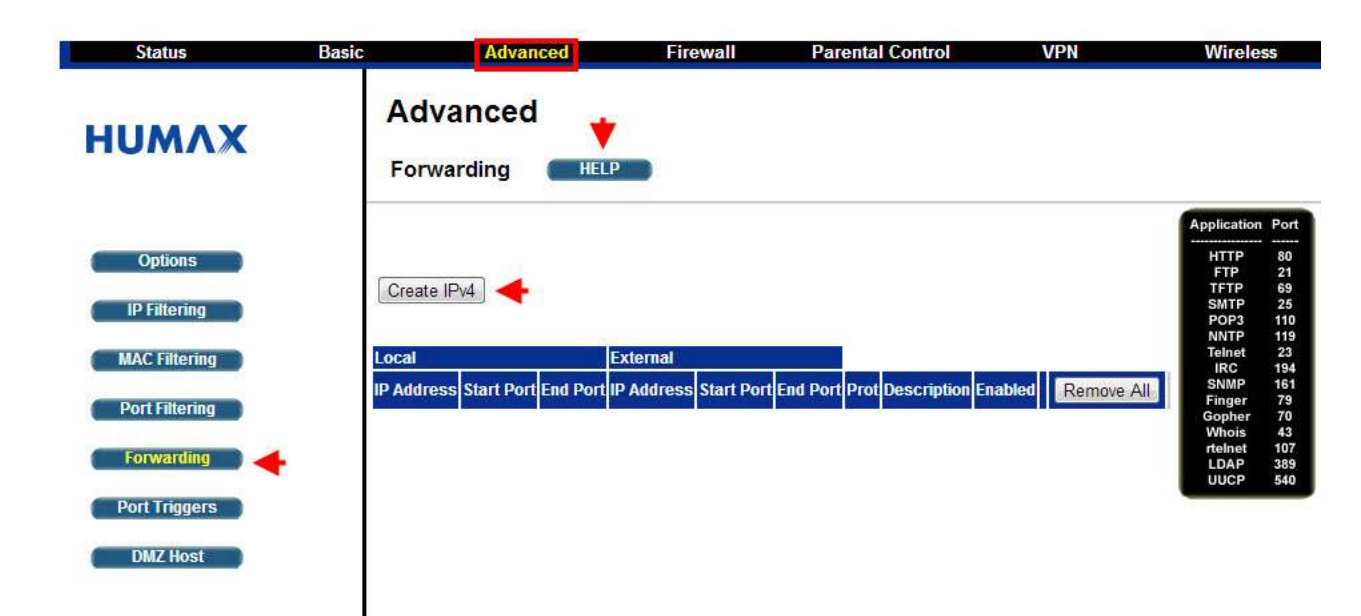